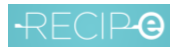

Validation Executor V1

# <span id="page-0-0"></span>Recip-e - Validation Executor V1

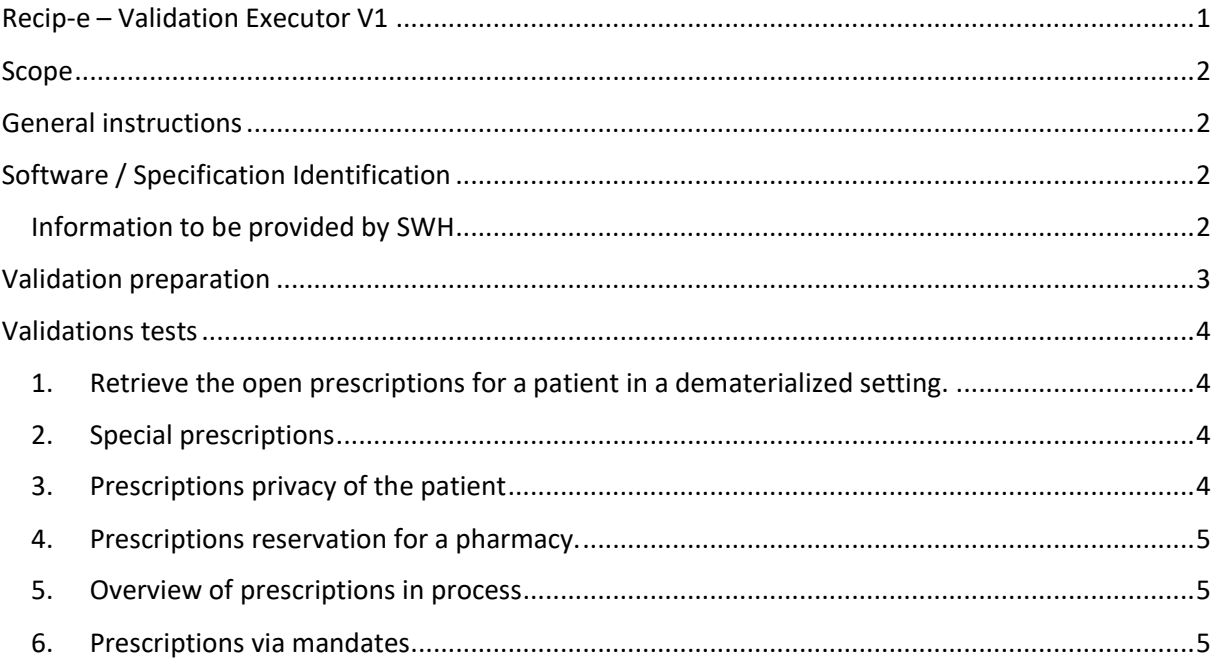

## <span id="page-1-0"></span>Scope

This document describes the different steps to be taken by a software house to be validated by Recip-e on the phase 2 of the V4 roll out (dematerialization) for the public pharmacist's software. This validation with a successful outcome is needed to come on the positive list of Recip-e.

For the hospital pharmacist's software, the therapeutic relation is not tested, as they use the COT, and thus the hospital is accountable for respecting the patient's privacy.

# <span id="page-1-1"></span>General instructions

- To execute the validation process, you need an operational Acceptance eHealth/Recip-e environment where all certifications and basic configuration is done so you can retrieve and manipulate prescriptions.
- The required evidence must be zipped and delivered to the Recip-e services desk via [servicedesk@recip-e.be](mailto:servicedesk@recip-e.be)
- All questions related to the homologation process and tests can be addressed via the service desk.
- A validation data set must be set up in order to go through all the test scenario's.
- For Hospital pharmacy validation, steps 1 to 4 can be ignored from test 1 as there is no therapeutic relations but a COT in a hospital context.
- In case of a specific test cannot be executed, please indicate the reason why this is not possible.

# <span id="page-1-2"></span>Software / Specification Identification

Obtain the identity and version of the prescriber package including all related dependencies.

### <span id="page-1-3"></span>Information to be provided by SWH

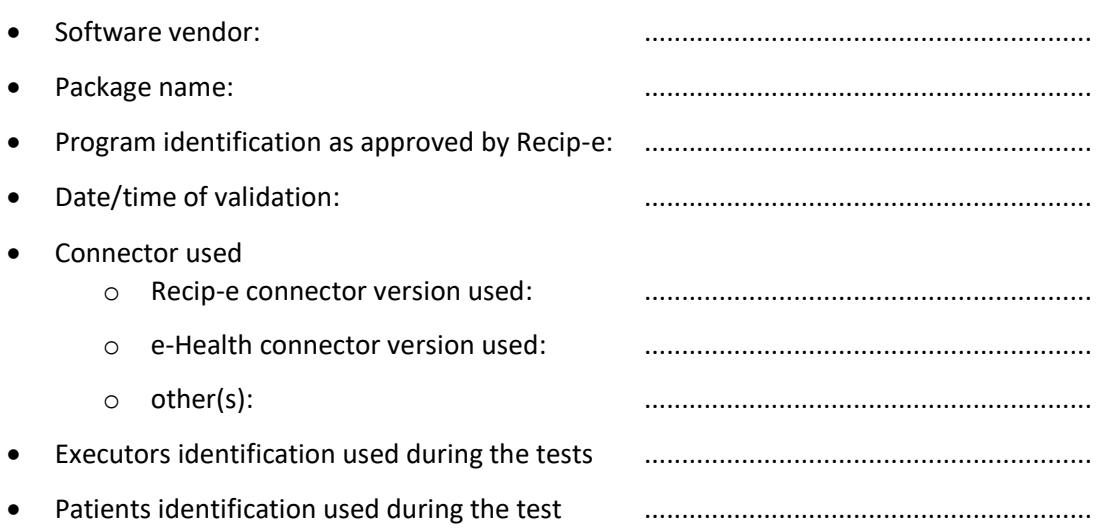

# <span id="page-2-0"></span>Validation preparation

Pharmacist X is the pharmacy performing the validation process

Pharmacy y is PHARMACY Recip-e-1 FR - 6‐25991‐47 (Recip-e pharmacy)

Pharmacist X has no therapeutic relations with patients PA, PB, PC, PD and PE

Prescriptions that remain valid during the testing period:

• Patient A: 1 prescription

PA1, with a therapeutic start-moment within the validity period of 6 months

PA2, default expiration date

• Patient B: 5 prescriptions

PB1, PB2 [ VISI-flag «LOCKED»], PB3, PB4, PB5 [reserved for pharmacy X] to be delivered thus by the pharmacist of the package); PB2 "proof of prescription" in "printed" format

Patient C: 5 prescriptions:

PC1, PC2 [reserved for pharmacy X], PC3, PC4 [VISI-flag set to NIHII=X], PC5

Patient D: 5 prescriptions:

PD1, PD2, PD3 [reserved for pharmacy X] + [ VISI-flag «LOCKED»], PD4 [reserved for pharmacy Y], PD5

Patient E: 60 prescriptions:

PE01, PE02, PE03, PE04, PE05, PE06, PE07, PE08, PE09, PE10, PE11, PE12, PE13, PE14, PE15, PE16, PE17, PE18, PE19, PE20, PE21, PE22, PE23, PE24, PE25, PE26, PE27, PE18, PE29, PE30, PE31, PE32, PE33, PE34, PE35, PE36, PE38, PE38, PE39, PE40, PE41, PE42, PE43, PE44, PE45, PE46, PE48, PE48, PE49, PE50, PE51, PE52, PE53, PE54, PE55, PE56, PE58, PE58, PE59, PE60

Give a mandate to patient A to also be entitled to obtain prescriptions for patients C and give a mandate to patient D to obtain the prescriptions of patient A

# <span id="page-3-0"></span>Validations tests

<span id="page-3-1"></span>1. Retrieve the open prescriptions for a patient in a dematerialized setting. Retrieve the open prescriptions based on the e-ID card of the patient.

#### Test scenario

Step 1: Retrieve the open prescriptions for patient A based on eID (-> print screen)

Step 2: Create a therapeutic relation between patient A and pharmacist X

[\(https://wwwacc.mijngezondheid.belgie.be](https://wwwacc.mijngezondheid.belgie.be/) )

Step 3: Create an exclusion between patient A and pharmacist X and deliver PA1 prescription (-> print screen)

Step 4: Remove the exclusion between patient A and pharmacist X [\(https://wwwacc.mijngezondheid.belgie.be](https://wwwacc.mijngezondheid.belgie.be/) )

Step 5:Retrieve the open prescriptions using the eID (-> print screen)

Step 6: Deliver PA1 via the dematerialized way

Show all the different steps until the PA1 is completely delivered.

Step 7: Deliver PA2 via the RID

Show all the different steps until the PA2 is completely delivered.

Step 8: Open RID BEP1HA240TGW (-> print screen)

#### Validation points

Provide a print screen of the software when retrieving the prescriptions in the 4 different states.

### 2. Special prescriptions

#### <span id="page-3-2"></span>Test scenario

The service desk will provide a set of RID's to deliver.

#### Validation points

Provide a print screen of the software when delivering the prescriptions.

#### 3. Prescriptions privacy of the patient

<span id="page-3-3"></span>Based on the preferences of the patient, the pharmacist can retrieve the prescriptions of the patient or not.

#### Test scenario

Step 1: Retrieve the prescriptions for patient B via eID

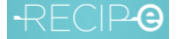

Validation Executor V1 20201125

#### Step 2: Retrieve the prescriptions for patient C via eID

Step 3: Check the details of PC1, PC2 and PC3 and deliver and archive only PC1.

Step 4: Retrieve the prescriptions for patient D via eID

Step 5: Deliver PD1, PD2 and PD3 prescriptions

Step 6 Retrieve the prescriptions for patient E. Are all prescriptions displayed at once or does the software retrieve them in blocks?

#### Validation points

Provide a print screen of the prescription list for the patient for the different steps including messages that appear.

#### 4. Prescriptions reservation for a pharmacy.

<span id="page-4-0"></span>Overview of the prescription reserved at the pharmacy

Test scenario Go to the screen with the prescription reservations done by patients

Validation points Print screen of the overview

#### 5. Overview of prescriptions in process

<span id="page-4-1"></span>The pharmacy can have an overview of prescriptions that are process ate the pharmacy for different patients.state

Test scenario Go to the screen with the prescriptions in the process state

Validation points

Print screen of the overview

#### 6. Prescriptions via mandates

<span id="page-4-2"></span>The pharmacist gets the prescriptions for a patient via a mandate holder.

Test scenario

Make person A as a mandate holder for patient B

Retrieve via the eID of person A, the prescriptions of patient B

Validation points Print screen of the overview